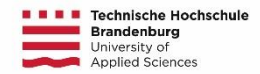

## **Your application at Uni-Assist**

Please go to the homepage of uni-assist [\(https://www.uni-assist.de/\)](https://www.uni-assist.de/) and choose "My assist".

You will then be guided to a website, where you can find information about the study programmes offered by Brandenburg University of Applied Sciences.

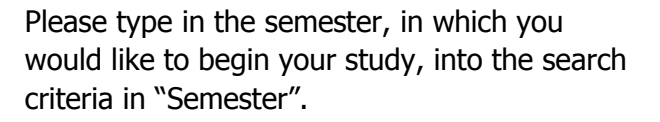

In addition, please type "Brandenburg" in the "University" field, and select "Technische Hochschule Brandenburg".

After that, you can find and review all study programmes of TH Brandenburg.

Please select the study programme, which you would like to study at the TH Brandenburg.

If you do not yet fulfil the language requirements and you want take part in our German course, please choose "German course (+ your intended study programme)".

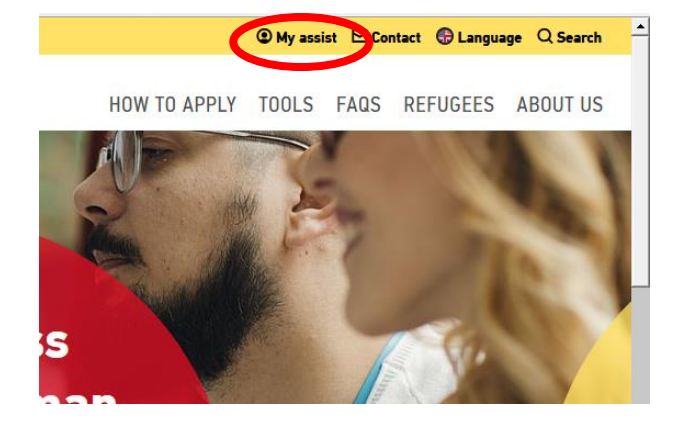

# **Fassist**

**COURSE CATALOGUE** 

#### Search criteria

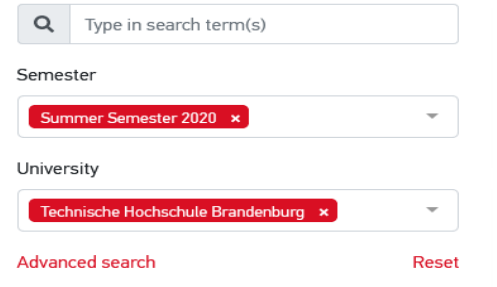

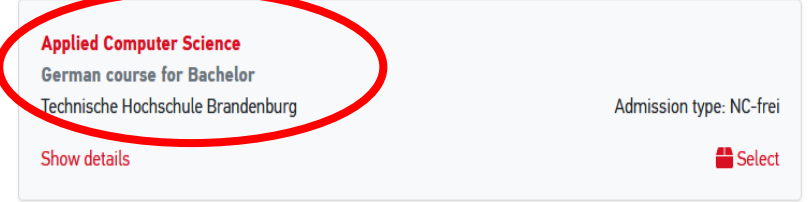

Now please click "Select"

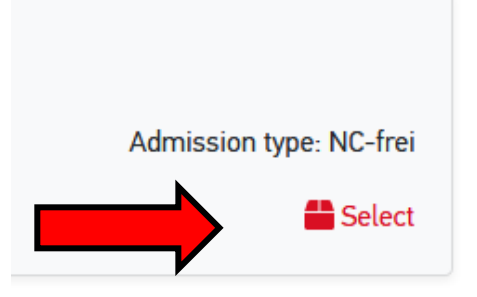

In order to be registered, create a new account on this platform with your own email address and a personal password. Should you have an account already, please log in now.

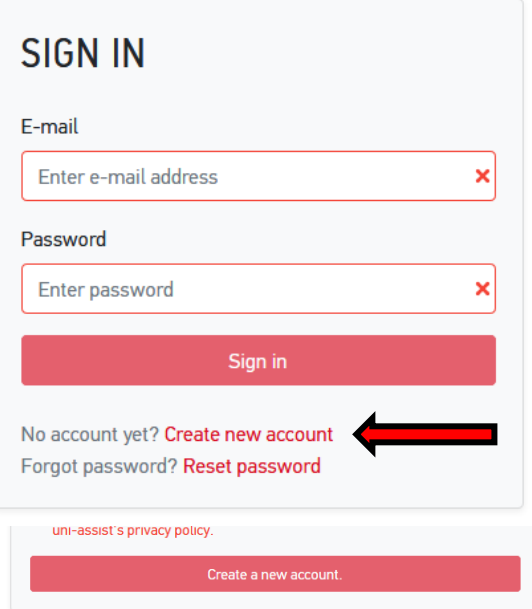

Please fill out your personal information and click "forward"

## APPLICANT INFORMATION

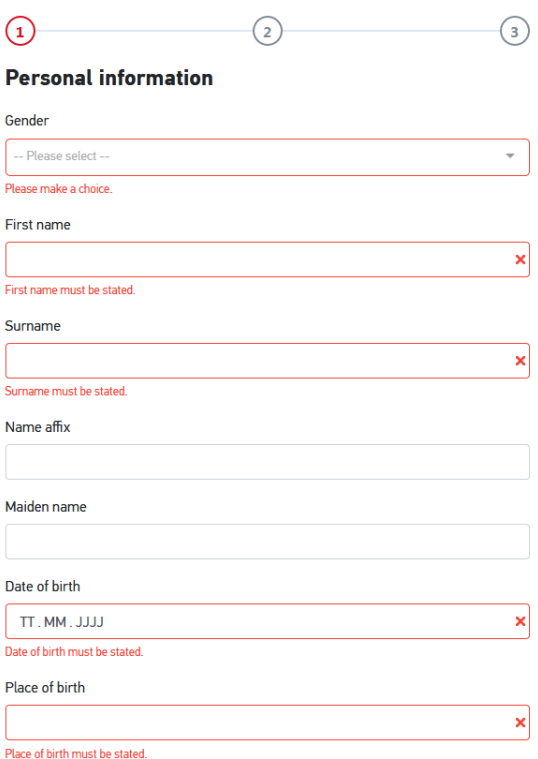

Please fill your contact information.

### APPLICANT INFORMATION

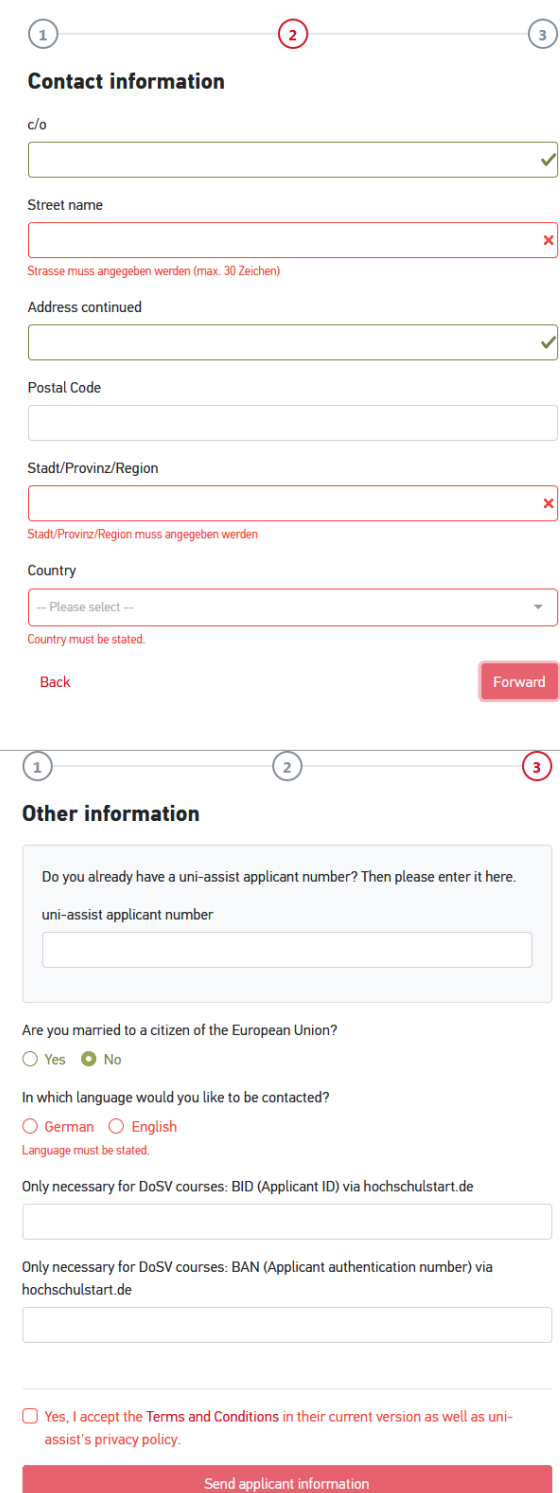

Back

Please fill in the other information.

You do not need to complete the fields about DoSV courses.

Please do not forget to accept the terms and conditions. At the end, please choose "send applicant information".

Now you need to complete your educational history and please select save at the end.

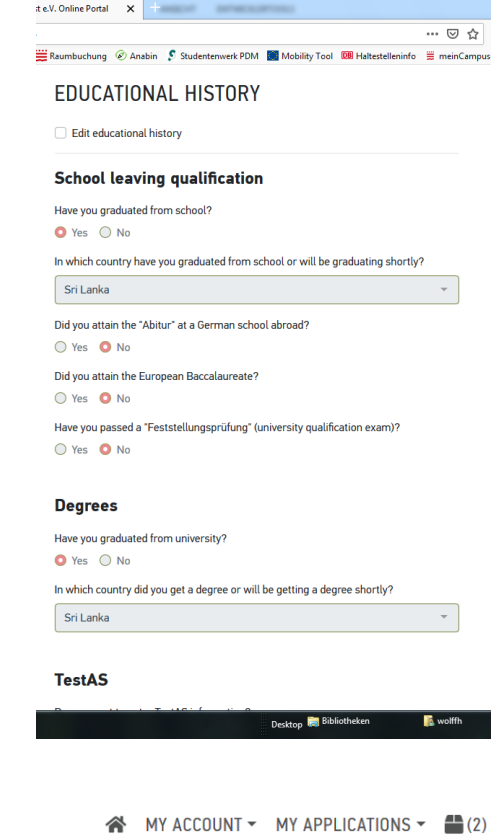

Please look into the screen's [upper-right corner.](https://context.reverso.net/übersetzung/englisch-deutsch/upper-right+corner) Click on the symbol right beside "My Applications".

Now you can see the selection list. Please click on the "mandatory questions" and answer all open questions and save.

Please note that red marked questions are mandatory questions, and must be filled in.

After you have answered all required questions, please choose "Proceed to Checkout".

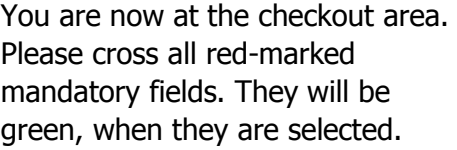

Please go "To payment process".

Please choose your means of payment and pay for the verification of your documents by uni-assist.

Please do not forget to send your official certificated documents by ordinary mail.

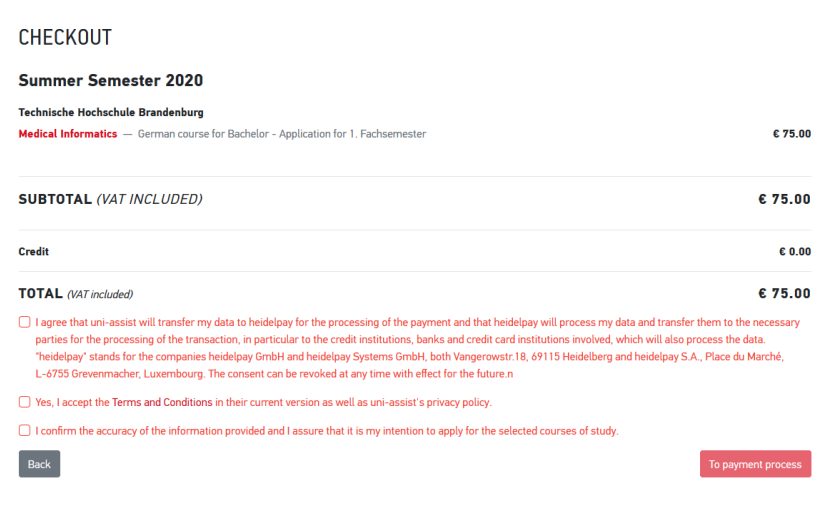